# Dialer Watch를 사용하여 AUX-to-AUX 포트 비동 기 백업 구성

## 목차

[소개](#page-0-0) [사전 요구 사항](#page-0-1) [요구 사항](#page-0-2) [사용되는 구성 요소](#page-0-3) [표기 규칙](#page-1-0) [배경 이론](#page-1-1) [구성](#page-1-2) [네트워크 다이어그램](#page-1-3) [구성](#page-1-4) [다음을 확인합니다.](#page-5-0) [샘플 show 출력](#page-5-1) [문제 해결](#page-6-0) [문제 해결 명령](#page-6-1) [디버그 출력 샘플](#page-6-2) [관련 정보](#page-9-0)

## <span id="page-0-0"></span>소개

이 문서에서는 다이얼러 감시 기능을 사용하여 직렬, WAN 또는 임대 회선 링크에 대한 DDR(Dialon-Demand Routing) 백업을 구성하는 방법에 대한 정보를 제공합니다. 백업 링크는 두 라우터의 AUX 포트에서 모뎀을 사용합니다. 기본 링크가 다운되면 다이얼러 워치는 AUX 포트의 모뎀을 사 용하여 백업 다이얼아웃을 시작합니다.

# <span id="page-0-1"></span>사전 요구 사항

## <span id="page-0-2"></span>요구 사항

이 문서에서는 AUX 포트의 모뎀과 관련된 다양한 문제를 잘 알고 있다고 가정합니다. 이러한 문제 에 대한 자세한 내용은 [모뎀 라우터 연결 가이드](//www.cisco.com/warp/customer/76/9.html) 및 AUX 포트[에서 모뎀을 사용하여 전화 접속 구성](//www.cisco.com/warp/customer/471/mod-aux-dialout.html) 문서[를](//www.cisco.com/warp/customer/471/mod-aux-dialout.html) 참조하여 본 문서를 계속 진행하십시오.

## <span id="page-0-3"></span>사용되는 구성 요소

이 문서의 정보는 다음 소프트웨어 및 하드웨어 버전을 기반으로 합니다.

• AUX 포트에 미국 로봇 모뎀이 연결된 Cisco 2600 2개 두 라우터 모두 Cisco IOS® Software 릴

리스 12.1(2)을 실행하고 있습니다.

다이얼러 워치에 영향을 주는 IOS 버그에 대한 수정 사항이 포함된 Cisco IOS 버전 12.1(7) 이상을 사용하는 것이 좋습니다.

이 문서의 정보는 특정 랩 환경의 디바이스를 토대로 작성되었습니다. 이 문서에 사용된 모든 디바 이스는 초기화된(기본) 컨피그레이션으로 시작되었습니다. 라이브 네트워크에서 작업하는 경우, 사 용하기 전에 모든 명령의 잠재적인 영향을 이해해야 합니다.

## <span id="page-1-0"></span>표기 규칙

문서 규칙에 대한 자세한 내용은 [Cisco 기술 팁 표기 규칙을](//www.cisco.com/en/US/tech/tk801/tk36/technologies_tech_note09186a0080121ac5.shtml) 참조하십시오.

### <span id="page-1-1"></span>배경 이론

이 시나리오에서는 AUX 포트의 모뎀을 사용하여 다이얼인과 다이얼아웃을 구성하고 다이얼러 워 치로 DDR 백업을 구성하는 작업이 포함됩니다. 다이얼러 감시 기능에 대한 자세한 내용은 [백업 인](//www.cisco.com/warp/customer/123/backup-main.html) [터페이스 평가, 부동 고정 경로 및 DDR 백업용 다이얼러 감시](//www.cisco.com/warp/customer/123/backup-main.html)를 참조하십시오.

다이얼러 [감시](//www.cisco.com/warp/customer/129/bri-backup-map-watch.html) 구성 및 문제 해결 방법[에](//www.cisco.com/warp/customer/129/bri-backup-map-watch.html) 대한 자세한 내용은 [BRI를 사용하여](//www.cisco.com/warp/customer/129/bri-backup-map-watch.html) DDR 백업 구성을 참 조하십시오. 다이얼러 감시에 관련된 개념은 사용된 미디어와 별개입니다. 따라서 이 문서는 다이 얼러 감시 문제에 유용합니다.

## <span id="page-1-2"></span>구성

이 섹션에는 이 문서에서 설명하는 기능을 구성하기 위한 정보가 표시됩니다.

참고: 이 문서에 사용된 명령에 대한 추가 정보를 찾으려면 [명령 조회 도구\(](//tools.cisco.com/Support/CLILookup/cltSearchAction.do)[등록된](//tools.cisco.com/RPF/register/register.do) 고객만 해당)를 사용합니다.

## <span id="page-1-3"></span>네트워크 다이어그램

이 문서에서는 다음 다이어그램에 표시된 네트워크 설정을 사용합니다.

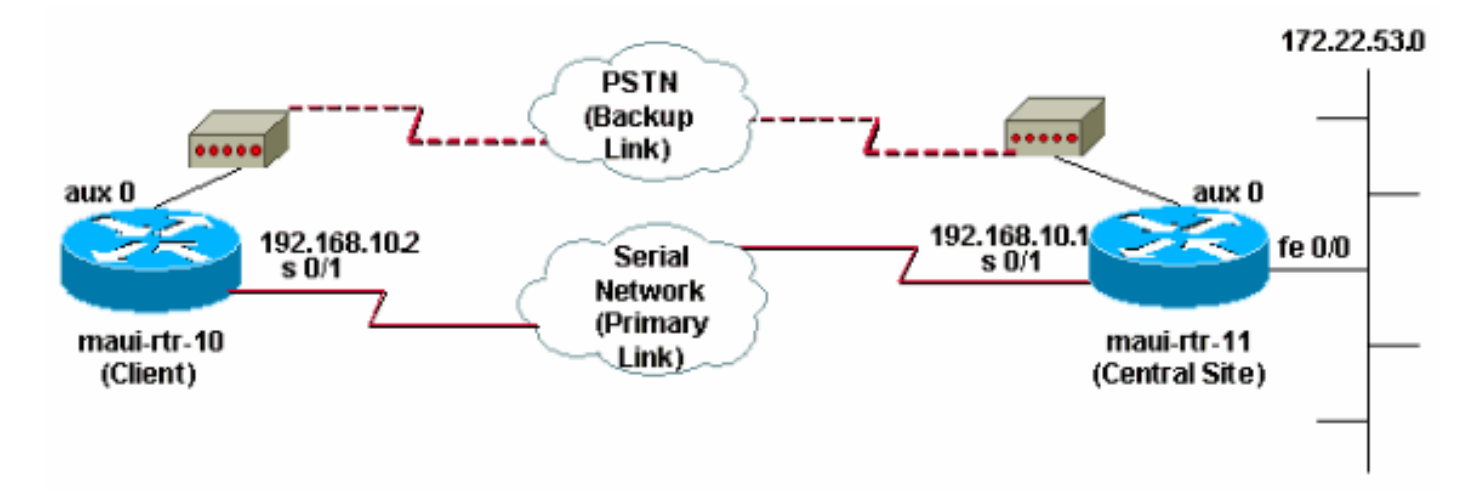

## <span id="page-1-4"></span>구성

이 컨피그레이션에서는 마우이-rtr-10(클라이언트)이 마우이-rtr-11(중앙 사이트)에 대한 시리얼 링

크로 연결됩니다. 두 라우터 모두 AUX 포트에 연결되어 백업으로 사용되는 외부 US Robotics 모뎀 도 있습니다. 기본 링크가 다운되면 다이얼러 워치는 백업 링크를 시작하고, 마우이-rtr-10은 중앙 사이트 라우터에 전화를 걸고, PPP를 연결하고, OSPF(Open Shortest Path First) 라우팅 정보를 교 환합니다. 이제 라우터 간 모든 트래픽에서 백업 연결을 사용합니다. 기본 링크가 다시 설정되면 라 우팅 테이블이 업데이트되고 모든 트래픽이 다시 기본 링크를 사용합니다. 백업 링크에서 트래픽이 플로우되지 않으므로 유휴 시간 제한이 만료되고 다이얼러가 백업 링크를 해제합니다.

### maui-rtr-10(클라이언트)

maui-rtr-10#**show running-config** Building configuration... Current configuration: ! version 12.1 service timestamps debug datetime msec service timestamps log datetime msec no service password-encryption ! hostname maui-rtr-10 ! aaa new-model aaa authentication login default local aaa authentication login NO\_AUTHEN none aaa authentication ppp default local *!--- This is the basic AAA configuration for PPP calls.* enable secret 5 <deleted> ! username admin password 0 <deleted> username maui-rtr-11 password 0 cisco *!--- Username for remote router (maui-rtr-11) and shared secret !--- password. Shared secret (used for Challenge Handshake Authentication !--- Protocol [CHAP] authentication) must be the same on both sides.* ! ip subnet-zero ! chat-script Dialout ABORT ERROR ABORT BUSY "" "AT" OK "ATDT \T" TIMEOUT 45 CONNECT \c *!--- Chat script named "Dialout" is used for the backup dialout.* modemcap entry MY\_USR\_MODEM:MSC=&F1S0;=1 *!--- Modemcap named "MY\_USR\_MODEM" will be applied to the AUX !-- port line interface. This modemcap was created with the !---* **modemcap edit MY\_USR\_MODEM miscellaneous &F1S0;=1** command !--- Refer to the [Modem-Router Connection Guide](//www.cisco.com/warp/customer/76/9.html) for more information. ! interface Loopback0 ip address 172.17.1.1 255.255.255.0 ! interface Ethernet0/0 ip address 172.16.1.1 255.255.255.0 no keepalive ! interface Serial0/0 no ip address shutdown no fair-queue ! interface Serial0/1 *!--- This is the primary link.* ip address 192.168.10.2 255.255.255.252 encapsulation ppp clockrate 64000 ppp authentication chap ! interface Async65 *!--- Async interface corresponding to the AUX Port (backup link). !--- This was determined using the* **show line** command.

#### ip unnumbered Loopback0

*!--- This assigns the Loopback 0 IP address to this interface. !--- The central router will have a dialer map to this loopback address.* encapsulation ppp dialer in-band *!--- Allow DDR on this interface.* dialer idletimeout 30 *!--- Idle timeout (in seconds) for this link. !--- Dialer watch checks the status of the primary link !--- every time the idle-timeout expires.* dialer watchdisable 15 *!--- Delays disconnection of the backup interface (for 15 seconds) after !--- the primary*

```
interface is found to be up. dialer map ip 172.22.1.1
name maui-rtr-11 broadcast 84007 !--- Dialer map for the
AUX Port interface of the central router. !--- Remember
that the central router's AUX port is unnumbered to its
Loopback 0. dialer map ip 172.22.53.0 name maui-rtr-11
broadcast 84007 !--- Map statement for the route or
network being watched. !--- Address must exactly match
the network configured with !--- the dialer watch-list
command. !--- Dials the phone number specified when the
watched route disappears.
 dialer watch-group 8
!--- Enable dialer watch on this backup interface. !---
Watch the route specified with dialer watch-list 8.
 dialer-group 1
!--- Apply interesting traffic defined in dialer-list 1.
async default routing !--- Permit routing over the async
interface. !--- This is required for a routing protocol
to run across the async link. async mode interactive ppp
authentication chap ! router ospf 5 network 172.16.1.0
0.0.0.255 area 0 network 172.17.1.0 0.0.0.255 area 0
network 192.168.10.0 0.0.0.3 area 0 ! ip classless no ip
http server ! access-list 101 remark Define Interesting
Traffic access-list 101 deny ospf any any !--- Mark OSPF
as uninteresting. !--- This prevents OSPF hellos from
keeping the link up. access-list 101 permit ip any any !
dialer watch-list 8 ip 172.22.53.0 255.255.255.0 !---
Define the route to be watched. !--- This exact route
(including subnet mask) must exist in the routing table.
dialer-list 1 protocol ip list 101 !--- Interesting
traffic is defined by access-list 101. !--- This is
applied to BRI0 using dialer-group 1.
!
line con 0
 login authentication NO_AUTHEN
 transport input none
line Aux 0
!--- Line configuration for the AUX port. exec-timeout 0
0 !--- Disable exec timeout on the interface. autoselect
ppp script dialer Dialout !--- Use the chat script named
"Dialout" for outgoing calls. modem InOut !--- Enable
incoming and outgoing calls. modem autoconfigure type
MY_USR_MODEM !--- Apply the modemcap MY_USR_MODEM
(configured previously) !--- to initialize the modem.
transport input all stopbits 1 !--- Improve throughput
by reducing async framing overhead. speed 115200 !---
AUX port on the 2600 supports a speed of 115200. !---
Note: If you are routing through the AUX port, each
character generates a !--- processor interrupt. This is
an abnormally high load on the CPU, which can be !---
resolved by using a lower AUX port speed. flowcontrol
hardware !--- This configures Ready To Send/Clear To
Send (RTS/CTS) flow control. line vty 0 4 ! no scheduler
allocate end
maui-rtr-11(중앙 사이트)
```
maui-rtr-11#**show running-config** Building configuration...

Current configuration:

```
!
version 12.1
service timestamps debug uptime
service timestamps log uptime
no service password-encryption
!
hostname maui-rtr-11
!
aaa new-model
aaa authentication login default local
aaa authentication login NO_AUTHEN none
aaa authentication ppp default local
!--- This is the basic AAA configuration for PPP calls.
enable secret 5 <deleted> ! username admin password 0
<deleted> username maui-rtr-10 password 0 cisco !---
Username for remote router (maui-rtr-10) and shared
secret. !--- Shared secret (used for CHAP
authentication) must be the same on both sides. !
memory-size iomem 30 ! ip subnet-zero ! modemcap entry
MY_USR_MODEM:MSC=&F1S0;=1 !--- Modemcap (MY_USR_MODEM)
will be applied to the AUX port line interface. !---
This modemcap was created with the command !--- modemcap
edit MY_USR_MODEM miscellaneous &F1S0;=1 !--- Refer to
 Modem-Router Connection Guide for more information.
! interface Loopback0 ip address 172.22.1.1
255.255.255.0 ! interface FastEthernet0/0 !--- Interface
to corporate network. ip address 172.22.53.105
255.255.255.0 no keepalive duplex auto speed auto ! !---
Irrelevant output removed here. ! interface Serial0/1 !-
-- This is the primary link. ip address 192.168.10.1
255.255.255.252 encapsulation ppp ppp authentication
chap ! interface Serial0/2 no ip address shutdown !
interface Async65 !--- Async interface corresponding to
the AUX Port (backup link). !--- This was determined
using the show line command.
 ip unnumbered Loopback0
!--- Use Loopback 0 address for this interface. !--- The
remote router will have a dialer map to this loopback
address. encapsulation ppp dialer in-band dialer idle-
timeout 900 dialer map ip 172.17.1.1 name maui-rtr-10
broadcast !--- Dialer map for the AUX Port interface of
the remote router. !--- Remember that the remote router
AUX port is unnumbered to its Loopback 0. dialer-group 1
!--- Apply interesting traffic defined in dialer-list 1.
async default routing !--- Permit routing over the async
interface. !--- This is required for a routing protocol
to run across the async link. async mode interactive !--
- Requires autoselect PPP under the line configuration
PPP to be negotiated. !--- This command may be replaced
with async mode dedicated.
 no peer default ip address
!--- Do not assign the peer an IP address. ppp
authentication chap ! router ospf 5 network 172.22.1.0
0.0.0.255 area 0 network 172.22.53.0 0.0.0.255 area 0
network 192.168.10.0 0.0.0.3 area 0 ! ip classless no ip
http server ! dialer-list 1 protocol ip permit !--- Mark
all IP traffic as interesting. !--- This interesting
traffic definition is applied to BRI0 !--- using dialer-
group 1.
```
! !

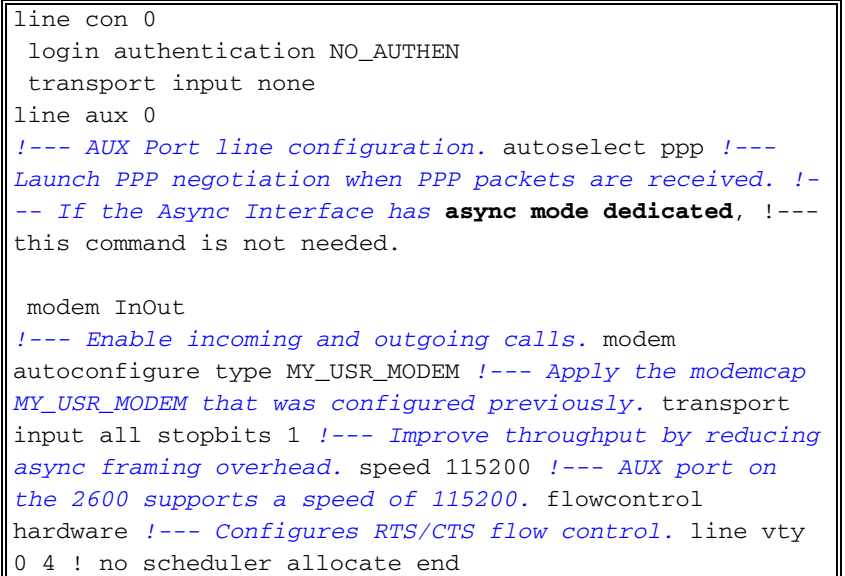

# <span id="page-5-0"></span>다음을 확인합니다.

이 섹션에서는 컨피그레이션이 제대로 작동하는지 확인하는 데 사용할 수 있는 정보를 제공합니다.

특정 show 명령은 [Output Interpreter\(](https://www.cisco.com/cgi-bin/Support/OutputInterpreter/home.pl)[등록된](//tools.cisco.com/RPF/register/register.do) 고객만 해당) 툴에서 지원되므로 show 명령 출력의 분 석을 볼 수 있습니다.

### <span id="page-5-1"></span>샘플 show 출력

기본 링크가 작동하는 클라이언트의 라우팅 테이블(maui-rtr-10)은 다음과 같습니다.

```
maui-rtr-10#show ip route
Codes: C - connected, S - static, I - IGRP, R - RIP, M - mobile, B - BGP
       D - EIGRP, EX - EIGRP external, O - OSPF, IA - OSPF inter area
       N1 - OSPF NSSA external type 1, N2 - OSPF NSSA external type 2
       E1 - OSPF external type 1, E2 - OSPF external type 2, E - EGP
       i - IS-IS, L1 - IS-IS level-1, L2 - IS-IS level-2, ia - IS-IS inter area
       * - candidate default, U - per-user static route, o - ODR
       P - periodic downloaded static route
Gateway of last resort is not set
     192.168.10.0/24 is variably subnetted, 2 subnets, 2 masks
C 192.168.10.0/30 is directly connected, Serial0/1
C 192.168.10.1/32 is directly connected, Serial0/1
     172.17.0.0/24 is subnetted, 1 subnets
C 172.17.1.0 is directly connected, Loopback0
     172.16.0.0/24 is subnetted, 1 subnets
C 172.16.1.0 is directly connected, Ethernet0/0
     172.22.0.0/16 is variably subnetted, 2 subnets, 2 masks
O 172.22.53.0/24 [110/65] via 192.168.10.1, 00:00:57, Serial0/1
O 172.22.1.1/32 [110/65] via 192.168.10.1, 00:00:59, Serial0/1
위에 표시된 show ip route 명령 출력은 기본 링크(serial 0/1)를 사용하여 피어에서 학습한 OSPF 경
로를 표시합니다. 감시 중인 경로(마스크 255.255.255.0이 있는 172.22.53.0)이 라우팅 테이블에 있
음을 확인합니다. 다이얼러 감시 기능이 올바르게 작동하려면 이 내용을 확인해야 합니다.
```
이제 기본 링크가 중단되고 다이얼러 감시 기능이 백업 링크를 활성화합니다.

### 백업 링크가 활성화되면 OSPF 테이블이 교환되고 백업 링크를 사용하는 새 경로가 설치됩니다. 이 제 트래픽이 백업 링크를 통과합니다. 이에 대한 예는 다음과 같습니다.

```
maui-rtr-10#show ip route
Codes: C - connected, S - static, I - IGRP, R - RIP, M - mobile, B - BGP
       D - EIGRP, EX - EIGRP external, O - OSPF, IA - OSPF inter area
       N1 - OSPF NSSA external type 1, N2 - OSPF NSSA external type 2
       E1 - OSPF external type 1, E2 - OSPF external type 2, E - EGP
        i - IS-IS, L1 - IS-IS level-1, L2 - IS-IS level-2, ia - IS-IS inter area
        * - candidate default, U - per-user static route, o - ODR
        P - periodic downloaded static route
```
Gateway of last resort is not set

172.17.0.0/24 is subnetted, 1 subnets

C 172.17.1.0 is directly connected, Loopback0

172.16.0.0/24 is subnetted, 1 subnets

```
C 172.16.1.0 is directly connected, Ethernet0/0
```
- 172.22.0.0/16 is variably subnetted, 2 subnets, 2 masks
- **O 172.22.53.0/24 [110/870] via 172.22.1.1, 00:00:11, Async65**
- C 172.22.1.1/32 is directly connected, Async65

```
위의 출력에서는 라우팅 테이블이 업데이트되었으며 감시 네트워크의 모든 트래픽이 이제 백업 링
크(Async 65)를 사용함을 보여줍니다.
```
# <span id="page-6-0"></span>문제 해결

이 섹션에서는 컨피그레이션 문제를 해결하는 데 사용할 수 있는 정보를 제공합니다.

## <span id="page-6-1"></span>문제 해결 명령

특정 show 명령은 [Output Interpreter\(](https://www.cisco.com/cgi-bin/Support/OutputInterpreter/home.pl)[등록된](//tools.cisco.com/RPF/register/register.do) 고객만 해당) 툴에서 지원되므로 show 명령 출력의 분 석을 볼 수 있습니다.

참고: debug 명령을 실행하기 전에 [디버그 명령에 대한 중요 정보를 참조하십시오.](//www.cisco.com/en/US/tech/tk801/tk379/technologies_tech_note09186a008017874c.shtml)

- debug dialer 다이얼러 인터페이스에서 수신된 패킷에 대한 디버깅 정보를 표시합니다. 인터 페이스에서 DDR이 활성화된 경우 통화 원인(전화 걸기 원인)에 대한 정보도 표시됩니다. 자세 한 내용은 Debug Commands 설명서의 디버그 다이얼러 정보[를](//www.cisco.com/en/US/docs/ios/11_3/debug/command/reference/dclns.html) 참조하십시오.
- debug modem 라우터에 모뎀 회선 활동, 모뎀 제어 및 프로세스 활성화 메시지를 표시합니 다.
- debug chat async/POTS 다이얼링이 시작될 때 채팅 스크립트의 실행을 모니터링합니다. 전 화 접속 [기술 참조:](//www.cisco.com/warp/customer/112/chapter17.htm#ASYNC) [자세한](//www.cisco.com/warp/customer/112/chapter17.htm#ASYNC) 내용은 문제 해[결](//www.cisco.com/warp/customer/112/chapter17.htm#ASYNC) [기술을](//www.cisco.com/warp/customer/112/chapter17.htm#ASYNC) 참조하십시오.
- debug ppp negotiation LCP(Link Control Protocol), Authentication, NCP(Network Control Protocol)를 비롯한 PPP 구성 요소를 협상하는 동안 PPP 트래픽 및 교환에 대한 정보를 표시합 니다. 성공적인 PPP 협상이 먼저 LCP 상태를 연 다음 Authentication(인증)하고 마지막으로 NCP를 협상합니다.
- debug ppp authentication—CHAP(Challenge Authentication Protocol) 패킷 교환 및 PAP(Password Authentication Protocol) 교환을 비롯한 PPP 인증 프로토콜 메시지를 표시합니 다.

<span id="page-6-2"></span>디버그 출력 샘플

아래의 디버그 출력에는 기본 링크 실패 및 손실된 경로를 인식하는 다이얼러 감시 기능이 표시됩 니다. 그런 다음 라우터가 백업 링크를 시작합니다. 다이얼러 유휴 시간 제한이 만료된 후 라우터는 기본 링크가 다운되었는지 확인합니다. 기본 링크가 다시 설정되면, 비활성화 타이머가 만료된 후 다이얼러 감시 기능이 백업 링크의 연결을 해제합니다. 디버그를 볼 때 각 메시지의 타임스탬프에 주의하십시오. 그러면 활성화된 다양한 타이머 및 유휴 시간 제한에 대한 정보를 제공할 수 있습니 다.

maui-rtr-10#**debug dialer** Dial on demand events debugging is on maui-rtr-10#**debug chat** Chat scripts activity debugging is on maui-rtr-10#**debug modem** Modem control/process activation debugging is on maui-rtr-10#**debug ppp negotiation** PPP protocol negotiation debugging is on maui-rtr-10#**debug ppp authentication** PPP authentication debugging is on maui-rtr-10# maui-rtr-10# maui-rtr-10# maui-rtr-10# maui-rtr-10#

\*Mar 3 17:00:28.136: %LINK-3-UPDOWN: **Interface Serial0/1,**

#### **changed state to down**

*!--- Primary link is brought down.* \*Mar 3 17:00:28.140: Se0/1 IPCP: State is Closed \*Mar 3 17:00:28.140: Se0/1 CDPCP: State is Closed \*Mar 3 17:00:28.140: Se0/1 PPP: Phase is TERMINATING \*Mar 3 17:00:28.140: Se0/1 LCP: State is Closed \*Mar 3 17:00:28.140: Se0/1 PPP: Phase is DOWN \*Mar 3 17:00:28.144: Se0/1 IPCP: Remove route to 192.168.10.1 \*Mar 3 17:00:28.252: DDR: **Dialer**

#### **Watch: watch-group = 8**

*!--- Use dialer watch-group 8.* \*Mar 3 17:00:28.252: DDR: network 172.22.53.0/255.255.255.0 DOWN, \*Mar 3 17:00:28.252: DDR: **primary DOWN**

*!--- The primary network is down.* \*Mar 3 17:00:28.252: DDR: Dialer Watch: **Dial Reason: Primary of group 8 DOWN**

*!--- Dial reason is that the primary route is down.* \*Mar 3 17:00:28.252: DDR: Dialer Watch: watch-group = 8, \*Mar 3 17:00:28.252: DDR: dialing secondary by **dialer map 172.22.53.0 on As65** *!--- Indicates which dialer map statement is used for the dialout. !--- Dialout will occur on AS 65 (the AUX Port).* \*Mar 3 17:00:28.252: As65 DDR: **Attempting to dial 84007** *!--- Number being dialed for the backup link.* \*Mar 3 17:00:28.252: CHAT65: Attempting async line dialer script \*Mar 3 17:00:28.256: **CHAT65: Dialing using Modem script: Dialout** & System script: none

*!--- Using chat script "Dialout".* \*Mar 3 17:00:28.268: CHAT65: process started \*Mar 3 17:00:28.273: CHAT65: Asserting DTR \*Mar 3 17:00:28.273: TTY65: Set DTR to 1 \*Mar 3 **17:00:28**.273: CHAT65: Chat script Dialout started

*!--- Chat script "Dialout" starts.* \*Mar 3 17:00:28.273: CHAT65: Sending string: AT \*Mar 3 17:00:28.273: CHAT65: Expecting string: OK \*Mar 3 17:00:28.433: CHAT65: Completed match for expect: OK \*Mar 3 17:00:28.433: CHAT65: Sending string: ATDT \T<84007> \*Mar 3 17:00:28.433: CHAT65: Expecting string: CONNECT \*Mar 3 17:00:29.138: %LINEPROTO-5-UPDOWN: Line protocol on Interface Serial0/1, changed state to down \*Mar 3 17:00:42.560: CHAT65: Completed match for expect: CONNECT \*Mar 3 17:00:42.560: CHAT65: Sending string: \c \*Mar 3 **17:00:42**.560: CHAT65: Chat script

#### **Dialout finished, status = Success**

*!--- Chat script is successful. !--- Notice the Expect/Send Attributes and the time elapsed.* \*Mar 3 17:00:42.564: TTY65: destroy timer type 1 \*Mar 3 17:00:42.564: TTY65: destroy timer type 0 \*Mar 3 17:00:42.568: As65 IPCP: Install route to 172.22.53.0 \*Mar 3 17:00:44.567: %LINK-3- UPDOWN: Interface Async65, changed state to up Dialer statechange to up Async65 \*Mar 3 17:00:44.571: As65 DDR: Dialer Watch: resetting call in progress Dialer call has been placed Async65 \*Mar 3 17:00:44.571: As65 PPP: Treating connection as a callout *!--- PPP negotiation begins.* \*Mar 3 17:00:44.571: As65 PPP: Phase is ESTABLISHING, Active Open \*Mar 3 17:00:44.571: As65 LCP: O CONFREQ [Closed] id 11 len 25 \*Mar 3 17:00:44.571: As65 LCP: ACCM 0x000A0000 (0x0206000A0000) \*Mar 3 17:00:44.575: As65 LCP: AuthProto CHAP (0x0305C22305) \*Mar 3 17:00:44.575: As65 LCP: MagicNumber 0x103EC1ED (0x0506103EC1ED) \*Mar 3 17:00:44.575: As65 LCP:

PFC (0x0702) \*Mar 3 17:00:44.575: As65 LCP: ACFC (0x0802) \*Mar 3 17:00:46.575: As65 LCP: TIMEout: State REQsent \*Mar 3 17:00:46.575: As65 LCP: O CONFREQ [REQsent] id 12 Len 25 \*Mar 3 17:00:46.575: As65 LCP: ACCM 0x000A0000 (0x0206000A0000) \*Mar 3 17:00:46.575: As65 LCP: AuthProto CHAP (0x0305C22305) \*Mar 3 17:00:46.575: As65 LCP: MagicNumber 0x103EC1ED (0x0506103EC1ED) \*Mar 3 17:00:46.575: As65 LCP: PFC (0x0702) \*Mar 3 17:00:46.575: As65 LCP: ACFC (0x0802) \*Mar 3 17:00:46.703: As65 LCP: I CONFACK [REQsent] id 12 Len 25 \*Mar 3 17:00:46.707: As65 LCP: ACCM 0x000A0000 (0x0206000A0000) \*Mar 3 17:00:46.707: As65 LCP: AuthProto CHAP (0x0305C22305) \*Mar 3 17:00:46.707: As65 LCP: MagicNumber 0x103EC1ED (0x0506103EC1ED) \*Mar 3 17:00:46.707: As65 LCP: PFC (0x0702) \*Mar 3 17:00:46.707: As65 LCP: ACFC (0x0802) \*Mar 3 17:00:46.715: As65 LCP: I CONFREQ [ACKrcvd] id 21 Len 25 \*Mar 3 17:00:46.715: As65 LCP: ACCM 0x000A0000 (0x0206000A0000) \*Mar 3 17:00:46.715: As65 LCP: AuthProto CHAP (0x0305C22305) \*Mar 3 17:00:46.719: As65 LCP: MagicNumber 0x30CB092E (0x050630CB092E) \*Mar 3 17:00:46.719: As65 LCP: PFC (0x0702) \*Mar 3 17:00:46.719: As65 LCP: ACFC (0x0802) \*Mar 3 17:00:46.719: As65 LCP: O CONFACK [ACKrcvd] id 21 Len 25 \*Mar 3 17:00:46.719: As65 LCP: ACCM 0x000A0000 (0x0206000A0000) \*Mar 3 17:00:46.719: As65 LCP: AuthProto CHAP (0x0305C22305) \*Mar 3 17:00:46.723: As65 LCP: MagicNumber 0x30CB092E (0x050630CB092E) \*Mar 3 17:00:46.723: As65 LCP: PFC (0x0702) \*Mar 3 17:00:46.723: As65 LCP: ACFC (0x0802) \*Mar 3 17:00:46.723: As65 LCP: State is Open \*Mar 3 17:00:46.723: As65 PPP: **Phase is AUTHENTICATING, by both**

*!--- Two-way PPP CHAP authentication begins.* \*Mar 3 17:00:46.723: As65 CHAP: O CHALLENGE id 7 Len 32 from "maui-rtr-10" \*Mar 3 17:00:46.847: As65 CHAP: I CHALLENGE id 7 Len 32 from "mauirtr-11" \*Mar 3 17:00:46.851: As65 CHAP: O RESPONSE id 7 Len 32 from "maui-rtr-10" \*Mar 3 17:00:46.967: As65 **CHAP: I SUCCESS** id 7 Len 4

\*Mar 3 17:00:46.971: As65 CHAP: I RESPONSE id 7 Len 32 from "maui-rtr-11" \*Mar 3 17:00:46.975: As65 **CHAP: O SUCCESS** id 7 Len 4

*!--- Incoming and Outgoing CHAP authentication are successful.* \*Mar 3 17:00:46.975: As65 PPP: Phase is UP \*Mar 3 17:00:46.979: As65 IPCP: O CONFREQ [Closed] id 8 Len 10 *!--- IP Control Protocol (IPCP) negotiation begins.* \*Mar 3 17:00:46.979: As65 IPCP: Address 172.17.1.1 (0x0306AC110101) \*Mar 3 17:00:46.979: As65 CDPCP: O CONFREQ [Closed] id 7 Len 4 \*Mar 3 17:00:47.087: As65 IPCP: I CONFREQ [REQsent] id 7 Len 10 \*Mar 3 17:00:47.091: As65 IPCP: Address 172.22.1.1 (0x0306AC160101) \*Mar 3 17:00:47.091: As65 IPCP: O CONFACK [REQsent] id 7 Len 10 \*Mar 3 17:00:47.091: As65 IPCP: Address 172.22.1.1 (0x0306AC160101) \*Mar 3 17:00:47.095: As65 CDPCP: I CONFREQ [REQsent] id 7 Len 4 \*Mar 3 17:00:47.095: As65 CDPCP: O CONFACK [REQsent] id 7 Len 4 \*Mar 3 17:00:47.099: As65 IPCP: I CONFACK [ACKsent] id 8 Len 10 \*Mar 3 17:00:47.099: As65 IPCP: Address 172.17.1.1 (0x0306AC110101) \*Mar 3 17:00:47.099: As65 IPCP: State is Open \*Mar 3 17:00:47.103: As65 DDR: dialer protocol up \*Mar 3 17:00:47.103: As65 IPCP: Remove route to 172.22.53.0 \*Mar 3 17:00:47.103: As65 CDPCP: I CONFACK [ACKsent] id 7 Len 4 \*Mar 3 17:00:47.107: As65 CDPCP: State is Open \*Mar 3 17:00:47.107: As65 IPCP: Install route to 172.22.1.1 \*Mar 3 17:00:47.708: %LINEPROTO-5-UPDOWN: **Line protocol on Interface Async65,**

#### **changed state to up**

*!--- Async 65 (AUX Port) is UP.* \*Mar 3 17:01:14.572: **As65 DDR: idle timeout** *!--- Idle timeout expires. !--- The router will check to see if the primary link has come up.* \*Mar 3 17:01:14.572: DDR: Dialer Watch: watch-group = 8 \*Mar 3 17:01:14.572: DDR: **network 172.22.53.0/255.255.255.0 UP,**

*!--- A route for the watched network exists (due to the active backup link).* \*Mar 3 17:01:14.572: DDR: **primary DOWN**

*!--- The primary network is down.* \*Mar 3 17:02:05.191: **As65 DDR: idle timeout** *!--- Idle Timeout expires. !--- The router will check to see if the primary link has come up.* \*Mar 3 17:02:05.191: DDR: Dialer Watch: watch-group = 8 \*Mar 3 17:02:05.191: DDR: network 172.22.53.0/255.255.255.0 UP, \*Mar 3 17:02:05.191: DDR: **primary DOWN** *!--- The primary network is still down.* \*Mar 3 17:02:50.982: %LINK-3-UPDOWN: **Interface Serial0/1,**

#### **changed state to up**

*!--- Primary link is reestablished.* \*Mar 3 17:02:50.986: Se0/1 PPP: Treating connection as a dedicated line \*Mar 3 17:02:50.986: Se0/1 PPP: Phase is ESTABLISHING, Active Open ... ... *!--- Primary link PPP negotiation output omitted.* ... \*Mar 3 17:02:51.039: Se0/1 IPCP: **Install route**

#### **to 192.168.10.1**

\*Mar 3 17:02:52.020: %LINEPROTO-5-UPDOWN: Line protocol on Interface Serial0/1, changed state to up

\*Mar 3 17:03:05.194: As65 DDR: idle timeout

*!--- Next Idle Timeout expires. !--- The router will check to see if the primary link has come up.* \*Mar 3 17:03:05.194: DDR: Dialer Watch: watch-group = 8 \*Mar 3 17:03:05.194: DDR: network 172.22.53.0/255.255.255.0 UP, \*Mar 3 **17:03:05**.194: DDR: **primary DOWN**

*!--- Dialer watch considers the primary network still down. !--- Even though the primary link is "up," the OSPF table has not yet been exchanged. !--- The primary link is not considered up*

*until the route is installed.* \*Mar 3 **17:03:35.**195: **As65 DDR: idle timeout** *!--- Next idle timeout (30 seconds) expires. !--- The router will check to see if the primary link has come up.* \*Mar 3 17:03:35.195: DDR: Dialer Watch: watch-group = 8 \*Mar 3 17:03:35.195: DDR: network 172.22.53.0/255.255.255.0 UP, *!--- A route for the watched network exists.* \*Mar 3 17:03:35.195: DDR: **primary UP** *!--- The primary network is up. !--- Dialer watch will initiate a disconnect of the backup link.* \*Mar 3 **17:03:35**.195: As65 DDR: **starting watch disable timer** *!--- Delays disconnecting the backup interface after the primary !--- interface recovers. This timer is 15 seconds as configured !--- with the command* **dialer watch-disable 15**.

\*Mar 3 **17:03:50**.196: As65 DDR: **watch disable timeout** *!--- The 15 second disconnect delay expires. !--- The link will be immediately brought down.* \*Mar 3 17:03:50.196: **As65 DDR: disconnecting call** *!--- Call on Async 65 (AUX Port) is disconnected.* \*Mar 3 17:03:50.196: TTY65: Async Int reset: Dropping DTR ... ... *!--- Link tear-down messages omitted here.* ... \*Mar 3 17:03:57.203: %LINK-3-UPDOWN: **Interface Async65, changed state to down**

## <span id="page-9-0"></span>관련 정보

- [모뎀-라우터 연결 가이드](//www.cisco.com/warp/customer/76/9.html?referring_site=bodynav)
- [다이얼 기술 지원 페이지](//www.cisco.com/cisco/web/psa/configure.html?mode=tech&level0=277907760&referring_site=bodynav)
- [Technical Support Cisco Systems](//www.cisco.com/en/US/customer/support/index.html?referring_site=bodynav)